# **MECÁNICA ORBITAL Y VEHÍCULOS ESPACIALES**

## **Práctica 2 de STK: Órbitas básicas de aplicación. Perturbaciones. Trazas repetidas.**

### **NOMBRE DEL ALUMNO:**

En esta segunda práctica se emplearán los conceptos aprendidos en la primera práctica y en clase para estudiar las órbitas de aplicación más usuales (geoestacionaria, heliosíncrona, órbita media, Molniya), así como las órbitas con traza repetida (que ya se introdujeron en la primera práctica); también se estudiará el efecto de las perturbaciones en las órbitas de los satélites.

**Evaluación**: Se pide rellenar el boletín de prácticas con ciertos resultados analíticos (se recomienda usar el formulario al final del boletín y si se desea, MATLAB) u obtenidos de STK, realizando los pasos indicados en la práctica.

NOTA: Todas las acciones hay que aplicarlas "Apply" antes de aceptarlas "Ok".

#### **1. Órbita geoestacionaria.**

En primer lugar, como en la primera práctica, se crea un escenario con un tiempo de simulación igual a seis meses, que cubra desde el 1 de Noviembre del año actual a las 12:00 hasta el 30 de Abril del año siguiente a las 12:00, seleccionar la época al 1 de Noviembre del año actual a las 12:00 también. Se renombrará como "Practica2\_[Iniciales del nombre del alumno] ".

Añadir un satélite "Insert"  $\rightarrow$  "New..."  $\rightarrow$  "Satellite"  $\rightarrow$  "Insert Default"  $\rightarrow$  "Insert..." y configúrenlo para que sea geoestacionario. En esta práctica, las órbitas de aplicación se crearán usando el asistente "Orbit Wizard" que se activa usando la orden "Satellite"  $\rightarrow$  "Orbit Wizard...", que se encuentra en la fila de comandos de STK en la zona superior de la pantalla. El asistente nos pedirá una serie de datos según el tipo de órbita. En concreto para un "GEO", la longitud. Se crea el satélite geostacionario como sigue: "Type"  $\rightarrow$  "Geosynchronous", "Satellite Name"  $\rightarrow$  "GEO", "Definition"  $\rightarrow$  "Subsatellite Point"  $\rightarrow$  "-5.58 deg", elegir opción "Use this tool for default object creation", "Apply"  $\rightarrow$  "Ok".

Obsérvese la simulación 3D haciendo zoom hacia atrás hasta que se vea la órbita y mirando como hacia el Polo Norte ("Orient from Top"  $\hat{\mathcal{L}}$ ); se aprecia perfectamente la sincronización del movimiento del satélite en su órbita con la rotación de la Tierra. Montarse en el punto de vista del satélite, como se hizo en la práctica 1, para apreciar la Tierra "inmóvil" desde el punto de vista del satélite. Esto se hacía: "View From/To"  $\hat{\mathcal{P}} \to$  "From Position"  $\to$  "GEO", "To Position"  $\to$ "Earth", "Apply"  $\rightarrow$  "Ok".

Hágase zoom al menos dos veces sobre la traza 2D del satélite y auméntese la velocidad de simulación. En primer lugar se procede al estudio de los eclipses del "GEO". Para ello en las propiedades del "GEO", en "2D Graphics"  $\rightarrow$ "Lighting" marcar donde dice "Sunlight", "Umbra" y "Show Penumbra/Umbra Boundary at Vehicle Altitude". Observar que en la pantalla 2D aparece la circunferencia de eclipse para "GEO" (el "GEO" estará eclipsado cuando esté dentro de la circunferencia). Observar geométricamente los eclipses en 3D (para ello avanzar hasta al menos Febrero del año siguiente) y luego crear un informe (pinchando con derecho en el satélite, "Report & Graph Manager...", seleccionar "Eclipse Times"  $\rightarrow$  "Generate..."); el informe distingue cuando se está **parcialmente** eclipsado (penumbra) de cuando se está en eclipse **total** (umbra). La diferencia entre eclipses totales y parciales se debe a que el Sol no es realmente un punto, por tanto si la Tierra cubre parcialmente el Sol y llega menos iluminación; todos los eclipses totales comienzan y terminan por uno parcial. A la derecha se puede ver la duración total suma de los tres tramos (parcial+total+parcial). También se puede de la misma forma crear un "graph style" il que muestra la misma información gráficamente.

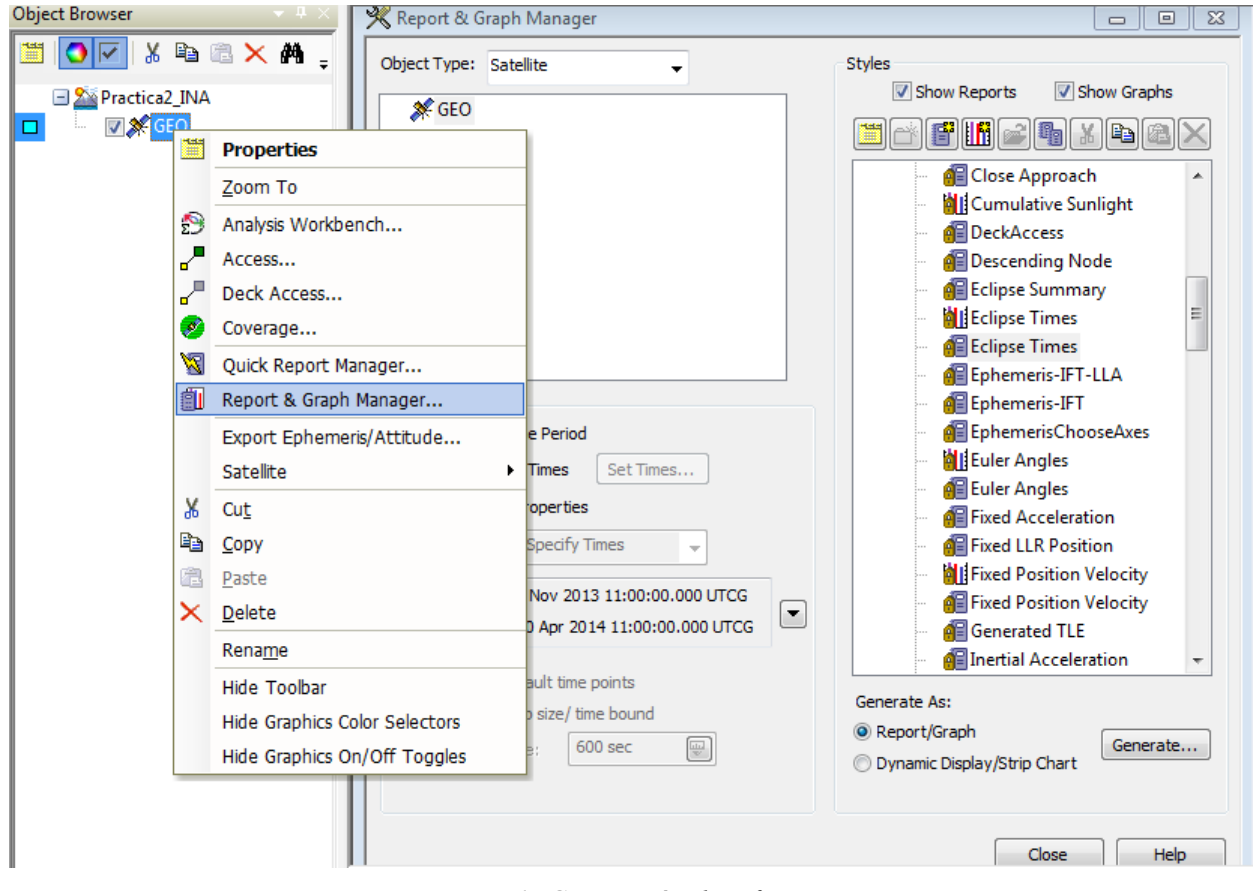

*Figura 1: Generación de informes.*

1. Anotar el **rango** de fechas en las que "GEO" está eclipsado (dentro del tiempo de simulación), sin tener en cuenta los eclipses parciales o de Luna. ¿Cuándo es el eclipse máximo, cuánto dura (incluyendo umbra y penumbra), y por qué se da en esa fecha?

En segundo lugar se va a proceder al estudio de la influencia de los elementos orbitales del GEO en la forma de la traza.

1. ¿Cuál es el efecto fundamental que tienen en la órbita y concretamente en la traza 2D cada una de los siguientes cambios? (se puede responder gráficamente)

a. Modificar la inclinación, sin cambiar la excentricidad. Estudiar para diversos valores de inclinación (5º,15º,30º,45º) las modificaciones de la traza.

b. Modificar la excentricidad, sin cambiar la inclinación. Estudiar para diversos valores de excentricidad (0.05,0.1,0.25,0.5) las modificaciones de la traza.

c. Modificar simultáneamente la inclinación y la excentricidad. Probar tres parejas de valores iguales a las propuestas en los anteriores apartados para estudiar las modificaciones de la traza.

d. Para el caso más extremo del apartado c (i=45º,e=0.5) estudiar el efecto del valor del argumento del perigeo (probar los valores 0º,90º,180º y 270º).

## **2. Órbita heliosíncrona.**

Eliminar ahora el "GEO", y añadir un nuevo satélite, mediante el "Insert Default Object"  $\rightarrow$ "Satellite"  $\rightarrow$  "Insert". En esta ocasión aparecerá directamente la pantalla "Orbit Wizard" o por otra parte se puede introducir como se explicó en el apartado 1. Esta vez se pretende simular un satélite heliosíncrono por lo que en la pantalla "Orbit Wizard" se seleccionará "Type"  $\rightarrow$  "Sun Synchronous". Además, se le llamará ("Satellite Name"  $\rightarrow$  "HELIOS"), se seleccionará una altitud de 500 kilómetros ("Altitude" à "500 km") y que pase por el nodo **descendente** a las 18:00 (órbita de amanecer/atardecer) ("Local Time of Descending Node"  $\rightarrow$  "18:00:00.000"). Seleccionar "Apply"  $\rightarrow$  "Ok".

Observar "HELIOS" en la ventana 3D, a cierta distancia, a alta velocidad, y con el "umbra" activado. Propiedades de "HELIOS"  $\rightarrow$  "2D Graphics"  $\rightarrow$  "Lighting"  $\rightarrow$  "Umbra" y marcar también "Show Penumbra/Umbra Boundary at Vehicle Altitude". Observarlo también en 2D.

3. ¿Permanece la órbita de "HELIOS" fija en el espacio inercial? ¿Por qué? PISTA: mirar el propagador que ha elegido STK en las propiedades del satélite, en "Basic"  $\rightarrow$  "Orbit". Comprobar simulando a gran velocidad en la pantalla 3D con el sistema de referencia inercial.

¿Por qué su traza 2D circula siempre hacia el Oeste? PISTA: mirar la inclinación.

Seleccionando las propiedades de "HELIOS", en "2D Graphics"  $\rightarrow$  "Lighting" seleccionar las 4 primeras opciones. Estas muestran los periodos de luz y día que experimenta el satélite. Obsérvese (en la pantalla 2D) a lo largo de la simulación que el satélite siempre entra y sale en las zonas de día y noche a la misma latitud.

Permitir que en la visualización 2D se vea el punto subsolar (tal como se hizo en la Práctica 1), propiedades de la pantalla 2D  $\rightarrow$  "Lighting"  $\rightarrow$  "Subsolar Point"  $\rightarrow$  "Show". Teniendo el punto solar, se puede calcular la hora solar aparente (que sería la que mediría un reloj de Sol). Se recuerda que la hora solar viene dada por la fórmula HSA=12:00-(L/15), donde L es la diferencia de longitud en grados respecto al punto subsolar, medido hacia el Este (la derecha), de forma que si el Sol está a la derecha la hora es menos que las 12:00 y si está a la izquierda es más. Por otro lado, calcular la hora solar media como HSM=UT+longitud/15. (longitud es la longitud geográfica del satélite)

4. ¿A qué horas solares aparentes y medias, aproximadamente, pasa "HELIOS" por una latitud de 30 grados (yendo de Sur a Norte) el día 1 de Noviembre? ¿Y el 1 de Enero? ¿Y el 1 de Abril?

Estas propiedades se deben a la relación entre el plano de la órbita de un satélite heliosíncrono y la posición del Sol. Para verificarlo, añadir el vector Tierra-Sol (En las propiedades de la pantalla 3D "Properties" en "Vector" añadir el "Earth Sun Vector), observando en la ventana 3D con animación rápida cual es su relación con el plano orbital de Helios

### **3. Órbita de alta excentricidad: Molniya y Tundra.**

Borrar "HELIOS". Insertar mediante el "Orbit Wizard" utilizado anteriormente un satélite "Type"  $\rightarrow$  "Molniya" con los valores por defecto, y llamarlo "Satellite Name"  $\rightarrow$  "Molniya". Este tipo de órbita es de gran excentricidad.

5. ¿Cuánto tiempo permanece "Molniya" en el hemisferio Norte y por qué? Pista: ver el valor del argumento del perigeo, ver la órbita en 3D.

Si se deseara que permaneciese un tiempo similar en el hemisferio Sur, es decir, "darle la vuelta a la órbita en torno al Ecuador", ¿qué elemento habría que cambiar y a qué valor? (volver a darle la vuelta después de responder)

Probar a disminuir la inclinación de "Molniya" en 10 grados. ¿Qué sucede (simulando a alta velocidad para que pasen muchos días) y por qué? PISTA: ver las perturbaciones que afectan al satélite. PISTA 2: recordar por qué estaba elegido el valor original de la inclinación del Molniya.

Para representar la órbita Tundra, representaremos desde la base de datos la constelación de satélites Sirius. Para ello, en primer lugar es necesario modificar la época de simulación al año 2015, ya que estos satélites, a causa de las perturbaciones, ya no describen en la actualidad la órbita Tundra. Para modificar la fecha de simulación: "Scenario"  $\rightarrow$  "Properties". Para insertar de la base de datos: "Insert Object"  $\rightarrow$  "Satellite"  $\rightarrow$  "From Standard Object Database"  $\rightarrow$  "Insert..."  $\rightarrow$ "Local"  $\rightarrow$  "Common Name"  $\rightarrow$  "Sirius-1", seleccionarlo y darle a "Insert"  $\rightarrow$  "Close", observar su órbita; es una órbita de las llamadas tipo Tundra, muy similar a las "Molniya".

6. ¿Cuál es el periodo de "Sirius-1\_26390"? PISTA: observar las propiedades de repetición de la traza.

**4. Órbita con repetición de traza ("Repeating Groundtrack Orbit").**

Fijar el tiempo de simulación ahora en 1 mes. Se quiere encontrar una órbita para un satélite (insertarlo e introducir los parámetros manualmente sin usar el "Orbit Wizard"), insertarlo con "Insert Object"  $\rightarrow$  "Satellite"  $\rightarrow$  "Insert Default", que llamamos "SVQ", con las siguientes propiedades: circular, debe pasar por Sevilla todos los días y su altitud debe ser mayor que 500 kilómetros pero menor que 700 kilómetros. Pista: calcular el periodo de un satélite de 500 kilómetros de altitud, de otro de 700 kilómetros de altitud, y buscar un periodo situado entre los dos anteriores que verifique las propiedades deseadas.

**Para todos los apartados relacionados con trazas repetidas y satélites en la misma traza, se recomienda dibujar todas las trazas del satélite durante el periodo de simulación (en las propiedades del satélite, "2D Graphics", "Pass", "Ground Track"**  $\rightarrow$  **"Lead Type"**  $\rightarrow$  **"All").** 

7. Escribir los elementos del satélite "SVQ". ¿Podría pasar dos veces al día por Sevilla? ¿Podría pasar tres o más veces?

## **5. Órbita con repetición de traza, cada ciertos días.**

En esta ocasión se supondrá que se quiere encontrar un satélite "SVQ2" cuya órbita una vez más sea circular, y pase siempre por Sevilla, pero se está dispuesto a aceptar que pase cada dos en vez de todos los días; a cambio se exige que la altitud esté entre 675 y 725 kilómetros.

9. Calcular y escribir los elementos del satélite "SVQ2".

Insertar el satélite "REP1" cuyo periodo sea 3/5 el periodo de la Tierra, y el satélite "REP2" cuyo periodo sea 2/3 el periodo de la Tierra.

10. ¿Cada cuánto tiempo se repite la traza de "REP1" y "REP2"? ¿Cuántas órbitas han hecho entre repetición y repetición?

#### **6. Satélites con la misma traza.**

Borrar los "REP1", "REP2" y "SVQ2". Insertar otros dos satélites "Molniya2" y "Molniya3"

de forma que tengan la misma traza que "Molniya", pero estén desfasados, respectivamente, un tercio y dos tercios de su periodo respecto a "Molniya" (es decir, de forma que cada 8 horas pase un "Molniya" por un punto cualquiera de la traza). Para ello recordar de clase las fórmulas que se explicaron:

$$
M_j = M_0 - j\frac{m2\pi}{n},
$$
  

$$
\Omega_j = \Omega_0 + j\frac{2\pi}{n}.
$$

Dónde: n es el número de satélites, j es el índice de cada satélite (j=0,...,n-1) y m es el número de revoluciones al día (en clase se llamó k a este número). **Nota (error más usual): si se trabaja en grados, usar 360 en lugar de 2π! (El otro error es no identificar correctamente m u olvidarse de usar la anomalía media)**

11. Escribir los elementos que difieren entre sí de "Molniya", "Molniya2" y "Molniya3".

Repetir con "SVQ", de forma que se inserten otros cuatro satélites "SVQA", "SVQB", "SVQC" y "SVQD" que tengan la misma traza que "SVQ", pero estén desfasados, respectivamente, un quinto, dos quintos, tres quintos y cuatro quintos de su periodo respecto a "SVQ" (es decir, de forma que cada 4.8 horas pase un "SVQ" por un punto cualquiera de la traza).

12. Escribir los elementos que difieren entre sí de "SVQ", "SVQA", "SVQB", "SVQC" y "SVQD".

#### **7. Algoritmo de la fracción continua para órbitas repetidas**

Hasta ahora, para determinar la altitud de una órbita de traza repetida, se ha supuesto que la traza se repite k veces en un día. Sin embargo, si se renuncia a limitar el número de días que tarda en repetirse la traza, será necesario un algoritmo matemático diferente para la obtención de dicha altitud. Este algoritmo recibe el nombre de "Método de la fracción continua".

Como sabemos, el período de un satélite que repite su traza *k* veces en *m* días responde a la siguiente expresión:

$$
T_{sat} = \frac{m}{k} T_{\oplus} = xT_{\oplus}
$$

El algoritmo permite obtener, a partir de un valor x no fraccional, una fracción con toda la precisión deseada. Es decir, sea *h* una altitud deseada para la traza de un satélite que describe una órbita circular, y que lleva asociado un valor de periodo T. El valor de x no fraccional se determinaría como:  $x = \frac{r}{T_a}$ 

El método de la fracción continua permite determinar los valores de m y k (enteros, positivos) para que el valor de la altitud de la órbita sea lo más parecida a la altitud *h* deseada.

Se procede a continuación a explicar el método matemático. Sea un valor x no fraccional. Se aproxima x mediante una serie de coeficientes  $(a_0, a_1, a_2, \ldots)$  de la siguiente forma:

$$
x \approx a_0 + \cfrac{1}{a_1 + \cfrac{1}{a_2 + \cfrac{1}{\cdots + \cfrac{1}{a_n}}}}
$$

Los *n* coeficientes a<sub>i</sub> de la fracción continua dependerán del valor de x. Así, para un valor de x irracional, se necesitarán n coeficientes para describir con total precisión la fracción. Obviamente no nos interesan las fracciones infinitas desde el punto de vista práctico, sino que nos quedaremos con unos pocos coeficientes. Típicamente se escogerán entre 2 y 4 coeficientes. Estos coeficientes se definirían:

- $a_0$  = parte entera de x.
- $a_1$  = parte entera de x<sub>1</sub>. El valor de x<sub>1</sub>:  $x_1 = \frac{1}{x-a_0}$
- $a_2$  = parte entera de x<sub>2</sub>. El valor de x<sub>2</sub> :  $x_2 = \frac{1}{x_1 a_2}$
- …..  $a_n$  = parte entera de  $x_n$ . El valor de  $x_n$  :  $x_n = \frac{1}{x_{n-1} a_{n-1}}$

**Ejemplo:** se pretende determinar la fracción continua asociada a  $x = \pi = 3.141592654...$  En primer lugar determinamos los coeficientes:

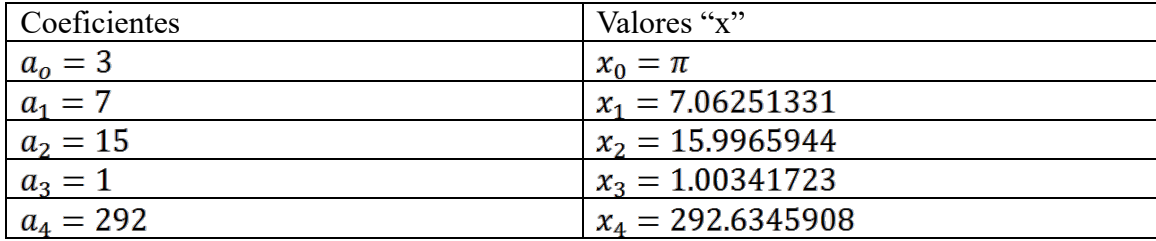

Por lo tanto la aproximación mediante fracciones:

$$
x \approx 3 + \frac{1}{7 + \frac{1}{15 + \frac{1}{1 + \frac{1}{292}}}} = \frac{103993}{33102}
$$

**Ejercicio:** Sea *h=500km* la altitud deseada para la órbita circular de un satélite. Se desea encontrar una órbita de traza repetida que aproxime lo máximo posible la *h*. Determinar m y k:

En primer lugar, se determina el periodo,  $T = 5676.98204$  segundos y el valor del término x:  $x = 0.06588577$ 

Se determinan los coeficientes asociados a x:

 $a_0 = 0; a_1 = 15; a_2 = 5; a_3 = 1;$ 

De esta forma:

$$
x \approx \frac{6}{91}
$$

Por lo tanto: m=6 y k=91. En 6 días el satélite realiza 91 revoluciones.

13. Se desea diseñar una órbita de traza repetida con una altitud lo más parecida a 800km, para un satélite que orbita en torno a la Tierra. Se pide determinar los parámetros m y k. Comparar la órbita encontrada tomando 2, 3 y 4 coeficientes de la fracción continua (no es necesario escribir los cálculos intermedios, sólo los resultados).